# **Boletim Técnico**

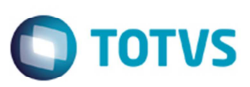

## **Gerar Pré-Fatura com Data Limite Entrada/Saída em Branco**

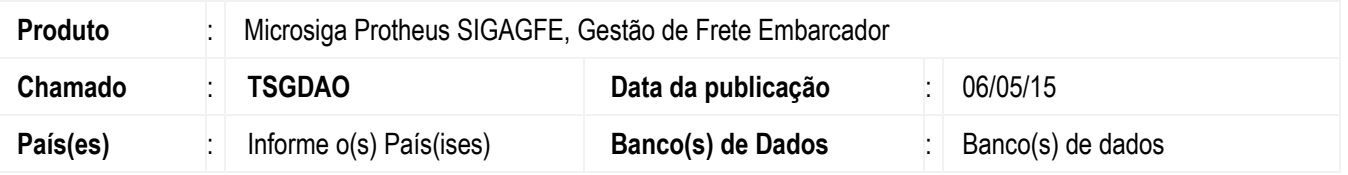

Melhoria na rotina de **Geração de Pré-Faturas** (**GFEA055**), para que se for informado qualquer data no campo **Data Limite Ent/Saída** na tela de parâmetros da **Geração de Pré-faturas**, os cálculos correspondentes aos romaneios que estejam com o campo **GW1\_DTSAI** em branco, não devem ser considerados.

Para viabilizar essa melhoria, é necessário aplicar o pacote de atualizações (*Patch*) deste chamado.

#### **Procedimento para Implementação**

O sistema é atualizado logo após a aplicação do pacote de atualizações (Patch) deste chamado.

### **Procedimento para Utilização**

- 1. Em **Gestão de Frete Embarcador** (**SIGAGFE**) acesse **Movimentação** > **Expedição/ Recebimento** > **Documento de Carga**.
- 2. Incluir documento de carga.
- 3. Incluir romaneio de frete.
- 4. Vincular documento de carga ao romaneio e calcular.
- 5. Acesse **Movimentação** > **Pré-Faturas** > **Gerar Pré-Faturas**.
- 6. Clique em **Gerar pré-fatura** informando o campo **Data Limite Ent/Saída**.
- 7. Verifique que a pré-fatura não foi gerada.

#### **Informações Técnicas**

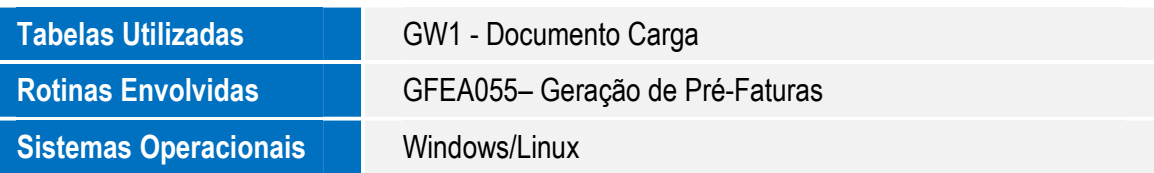

1